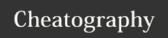

## AceJump and MacOS Keyboard Shortcuts by deftcode via cheatography.com/36955/cs/12063/

| AceJump                     |                                       |
|-----------------------------|---------------------------------------|
| Ctrl + ;                    | Open AceJump                          |
| Ctrl + Alt + ;              | Target mode                           |
| Ctrl + Shift + ;            | Line mode                             |
| Hold Shift while typing tag | Select all from cursor to destination |

| Finder           |                                          |  |
|------------------|------------------------------------------|--|
| Cmd + Click      | Open sidebar item in a new tab or window |  |
| Cmd + 1/2/3/4    | Switch finder view                       |  |
| Left/Right Arrow | In list view expand/collapse folder      |  |
| Enter            | Rename selected file/folder              |  |
| Cmd + Arrow down | Open selected file or folder             |  |
| Cmd + Arrow Up   | Go to parent folder                      |  |
| Cmd + ]          | Go forward                               |  |
| Cmd + [          | Go back                                  |  |
| Cmd + Alt + C    | Copy file's pathname                     |  |
| Cmd + Drag       | Move instead of copying                  |  |
| Esc              | Cancel drag action                       |  |
| Ctrl + Alt + I   | Show inspector                           |  |
| Cmd + Alt + S    | Show/Hide Toolbar                        |  |
| Cmd + Alt + T    | Show/Hide Toolbar and Sidebar            |  |
| Space            | Quick Look of file                       |  |
| Cmd + F          | Find files                               |  |
| Cmd + D          | Duplicate selected file                  |  |
| Cmd + Alt + L    | Open download folder                     |  |

| Spotlight                     |                 |
|-------------------------------|-----------------|
| Use spotlight and hit Cmd + B | Do a web search |

| Startup, restart, shutdown and sleep |                              |  |
|--------------------------------------|------------------------------|--|
| Cmd + Alt + Eject                    | Sleep                        |  |
| Miscellaneous                        |                              |  |
| Cmd + Brightness down (F1)           | Turn display mirroring on/of |  |

| Cmd + Tab                           | Quickly switch between 2 apps                                  |  |
|-------------------------------------|----------------------------------------------------------------|--|
| Managing windows and dialogs        |                                                                |  |
| Cmd + ~                             | Switch to next window                                          |  |
| Cmd + Shift + ~                     | Switch to previous window                                      |  |
| Cmd + Click on titlebar/window name | See where file/folder is located                               |  |
| Cmd + Click on titleba              | ar and Move a window in the background without switching to it |  |

| Dock                |                                             |
|---------------------|---------------------------------------------|
| Cmd + Alt + Click   | Hide all other applications                 |
| Cmd + Click         | Reveal a Dock item's location in the finder |
| Ctrl + Shift (Hold) | Temporarily turn magnification on/off       |
| Cmd + M             | Minimize current window to dock             |

| Screenshots                              |                                         |
|------------------------------------------|-----------------------------------------|
| Cmd + Shift + 3                          | Take picture of entire screen           |
| Cmd + Shift + 4                          | Take picter of selected area            |
| Above: Hold Spacebar                     | Move selected area                      |
| Above: Hold Shift                        | Change size only in one direction       |
| Above: Hold Alt                          | Center-based resizing                   |
| Above: Press spacebar -> Click on object | Take picture of specifing window/object |
| All above: Hold Ctrl                     | Copy screenshot to clipboard            |

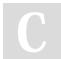

By deftcode

cheatography.com/deftcode/

Published 12th June, 2017. Last updated 12th June, 2017. Page 1 of 1.

Sponsored by **ApolloPad.com** Everyone has a novel in them. Finish Yours! https://apollopad.com